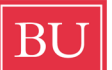

**Boston University College of Communication** Film Production Services

## **Tech Sheet · Canon C100** Record Settings Pistol Grip frequency: 59.94 Hz (default) TC: NDF (59.94Hz/24P specific)<br>bit rate: 24 Mbps LPCM (default) file: AVCHD  $\bigcirc$ 24 Mbps LPCM (default)  $\hat{\textbf{Q}}$  $\bigodot$ shutter: 180° color sample: 4:2:0 8bit (*internal SD*) frame rate: 24P (23.978) compression: MPEG-4 AVC/H.264  $\odot$ 4G SDHC  $\approx$  20min. record time **<u>CANON</u>**<br>Canon Quick Set-Up  $\overline{\mathbb{L}}$ 긥 1. RESET Default Settings 0 default: MENUAll Settings
→ Other Functions
→ Reset
→ All Settings **STAT**  $\widetilde{\textcircled{\scriptsize{1}}}$ Ⓖ T date/time: set  $\bigoplus$ 2. SETUP Camera  $\bigcirc$ **TVENT** MENU CANCEL black level: MENU  $\bigcirc$  Camera Setup  $\rightarrow$  ABB  $\rightarrow$  OK (w/body cap on)  $\circledA$ Ⓒ  $\bigcirc$ shutter: MENU*A* ▶ Camera Setup ▶ Shutter ▶ Mode ▶ Angle  $\frac{2}{\sqrt{11}}$  $\begin{array}{|c|c|c|}\n\hline\n\text{D} & \text{FDD} & \text{CDD} \\\hline\n\end{array}$ frame rate: MENUⒶ ‣Other Functions ‣Frame Rate ‣**24P**  $^{\circledR}$  $\sum_{i=1}^{n}$ 3. SELECT ISO SHUTTER ISO/GAINⒷ (ISO values displayed with Function Reset)  $\odot$  $\left( 12\right)$  $\left(\frac{1}{2}\right)$ 4. SELECT Color Temperature SLOT DISP./ CONSELECT BATT. INFO INDE WB<sup>C</sup> Tungsten(3200K) · Daylight(5400K) · Kelvin<sup>o</sup> · Custom A · Custom B 3)∄ ⊃ ND<br>FILTER EO!  $|C|$ 5. FORMAT media  $C100$ MENU<mark>A</mark> ▶ Other Functions ▶ Initialize Media Additional Functions C100 Button/Switch <sup>➀</sup> POWER (switch) **CAMERA** | OFF | MEDIA Custom Picture Gama CUSTOM PICTUREⒹ ‣SET ‣Camera ‣CP7 EOS Standard ② SEL/SET (toggle) select | set *navigate menu*<br>③ ND FILTER (toggle) clean | ND1| ND2| ND3 *NDI = 2 stops* ‣CP8 Wide Dynamic  $(toggle)$  clean | ND1| ND2| ND3  $NDI = 2$  stops (ND 0.6) ‣CP9 CINEMA C-Log  $ND2 = 4$  stops  $ND1.2$ C-Log Gama Lock  $NDS = 6$  stops  $NDSI$ MENUⒶ ‣Camera Setup ‣CINEMA Locked‣**On** (CINEMA Preset values) Ⓐ MENU (toggle) OFF | ON C-Log LUT<br>MENU<sup>@</sup> **B** ISO / GAIN (toggle) *light sensitivity* MENUⒶ ‣LCD/VF Setup ‣View Assist. ‣**On** (LCD only, *NOT* HDMI out) Ⓒ WHITE BALANCE (toggle) ND Filtration Ⓓ CUSTOM PICTURE (toggle) gama (**dynamic range**) ND FILTER➂ ND1**(ND0.6)** 2 stops · ND2**(ND1.2)** 4 stops· ND3**(ND1.8)** 6 stops LCD Display *C* SHUTTER (toggle) exposure time Control: (*push*)JOYSTICK<sup>②</sup> · left-right(navigate) · up-down(select)<br>Markers: • LCD/VF Setup • Markers • Enable *E* WAVEFORM (toggle) luminance levels i LCD/VF Setup → Markers → Enable<br>Center ♦Center ▶ White·Gray·Off Ⓖ EXPAND FOCUS (toggle) ON | OFF magnify (**focus assist**) ‣Aspect Marker ‣White·Gray·Off Ⓗ CUSTOM WB (toggle) ‣Aspect Ratio ‣4:3·**1.85:1**·2.35:1 Focus Assist:‣LCD/VF Setup ‣Peaking ‣**On** Ⓘ ZEBRA (toggle) ON | OFF luma (**expose assist**)  $\blacktriangleright$  Peaking 1 ‣Peaking 1 ‣Color·Gain·Frequency Ⓙ STATUS (toggle) Focus Assist: Digital Zoom MAGN. Ⓚ PEAKING (toggle) ON | OFF contrast (**focus assist**) Custom White Balance Ⓛ REC START/STOP (toggle) record WB**☉ ▶ JOYSTICK②select custom LA** ▶ (push) **LA** (w/ white frame) **NOTES** Shutter Angles SHUTTERⒺ 11.25°·15°·22.5°·30°·45°·60°·72°·86.4°·90°·120°·144°·172.8°·**180°**·250°·288°·345.6°·360° Media Management 1. Digital Imaging Technician (D.I.T.) Waveform Display · use one SDHC card at a time WFM<sup>®</sup>: luminance exposure level reference  $\cdot$  create disk image of each SDHC card(s) (see TechVid\_DMG) Timecode / User Bit<br>MENU**④ → TC**/U MENUⒶ ‣TC/UB Setup ‣Time Code‣Mode ‣Preset 2. link to AMA volume in Avid Media Composer ‣Run ‣Rec Run · **Free Run** Camera User Setting Color Bars<br>MENU<sup>®</sup> Save: MENUA ▶ Other Functions ▶ Transfer Menu/CP ▶ Save To SD ▶ Camera Setup ▶ Color Bars ▶ Enable ▶ On **Menu**: menu preferences saved EF-S Lens Correction (EF-S Lens use ONLY.)<br>MENU@ > Camera Setup > EF-S I **Menu+CP**: menu & custom picture saved Camera Setup → EF-S Lens > On (digital mag. image approx. 1.04%) HDMI Out Onscreen Display<br>MENUA > Video Setup Load: MENU<sup></sup> ▶ Other Functions ▶ Transfer Menu/CP ▶ Load From SD ▶ Character Display ▶ Ext. Out<br>▶ HD Onscreen Disp. ▶ On **Menu**: load menu preferences saved ▶ HD Onscreen Disp. **Menu+CP**: load menu & custom picture Fan Function<br>MENUA ▶ Other Functions ▶ Fan 
▶ On · Automatic